Presenters Kari Krakow and Jeff Perry

#### **Day 1: 10:00 - 10:45 AM Questions and Answers:**

- **1. Jeni/Holy Hill -** What about middle school students taking a high school math course? They are not in the same school district. Holy Hill Area students taking math class at Hartford Union. Which school creates the coursework enrollment.
	- **a.** When a middle school student takes a HS course, the primary enrollment is in the middle school. The non-primary coursework enrollment is sent from the HS along with the Roster data for those courses. If there are other records associated, such as attendance or Discipline, those must be submitted with the primary enrollment.
- **2. Maria Jose Carrillo -** Where can we locate the roster?
	- **a.** To view roster data in spreadsheet format, there are several WISEdata Portal export files available:

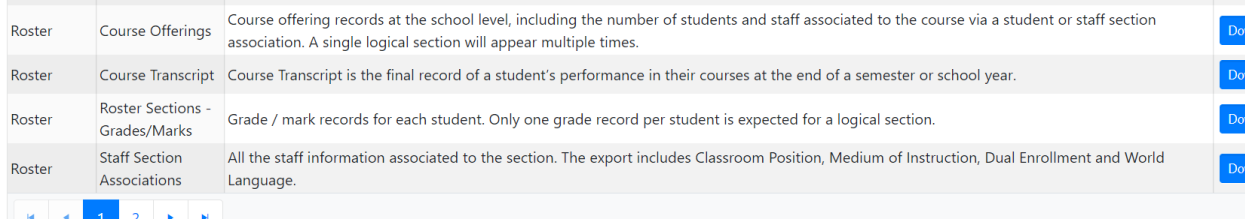

Or to view an individual student's roster data, look on the Roster tab of the WISEdata Portal Student Detail:

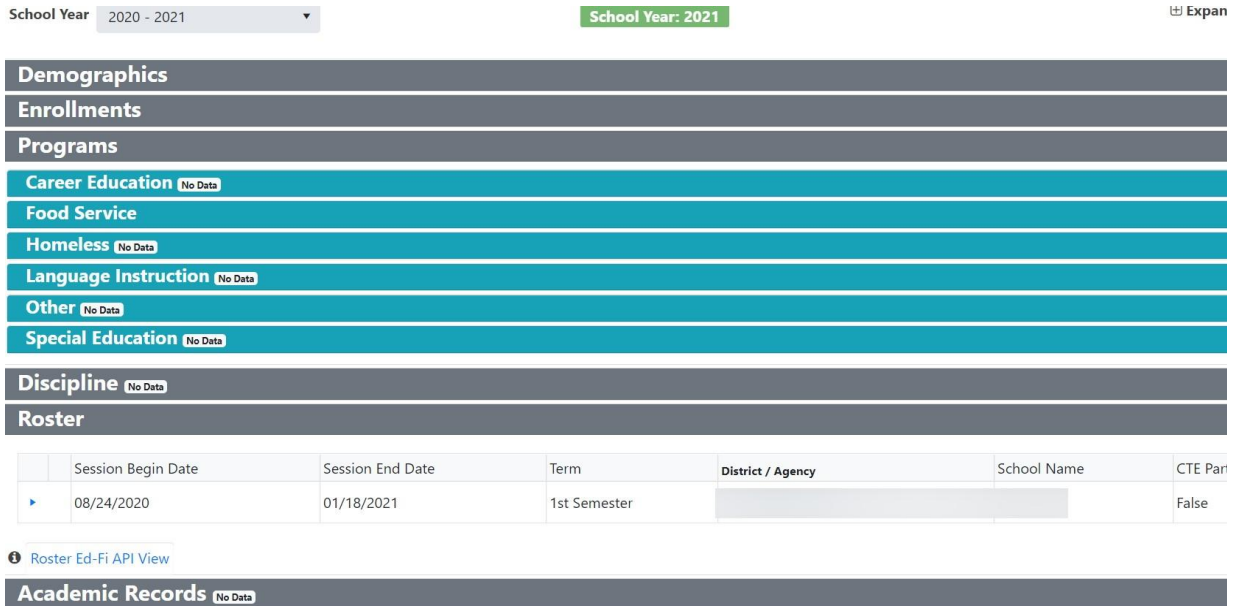

Presenters Kari Krakow and Jeff Perry

- **3. Name and LEA - Q) Michaela Thieler/Alma Center -**If I do an export report in the WISEdata portal and information is all there (example; discipline) wouldn't all that information flow to WISEdash? If that is the case why do we verify info in WISEdata AND WISEdash?
	- a. In a situation with an error that's critical (red crit icon in WDP Validations), the critical error could prevent the data from making it into WISEdash. Then the data is only reviewable in WISEdata.
- **4. Name and LEA - Q) Tiffany Baumann -** How can I fix Error 6793. The student is not 3 yet.
	- a. You shouldn't report a student younger than age 3. Please change the enrollment start date to be on or after the child's third birthday.
- **5. Name and LEA - Q) Jeni/Holy Hill -** For 6766, if we used a virtual section for a course in our first term, but then moved all of those students into a non-virtual section, do I just acknowledge the error instead of correcting it? I have grades associated with the virtual section for T1, but won't have any students or grades for T2 & T3?
	- **a.** Depending on the situation, you may not need to report those "extra" sections, and they could be "cleaned up". In any case, acknowledge the warning if the data is correct, which it sounds like it is if the data is correct for the T1 sections.
- **6. Name and LEA - Q) Jeri Jahns -** Q about zero sections for students we have a lot of students enrolled in a primary school and then taking all classes at another school - e.g. eschool - we have them assigned to release classes at primary school, should we be sending those too so it shows they have a schedule? Attendance is not being taken at the primary school.
	- **a.** Unless I'm misunderstanding, the students should be reported with primary enrollment at the eSchool if that is where they are receiving their primary educational services. Attendance, roster, discipline, etc, should be associated with that primary enrollment. If the students are not attending the elementary school then they should not have an enrollment there. If there are extenuating circumstances, or if I am misreading the situation, please open a help ticket. Thank you! <https://dpi.wi.gov/wisedata/help/request>
- **7. Name and LEA - Q) Wendy -**For the error 6719 causes districts causes to change data in their SIS which is not then accurate to match what DPI Is looking for
	- **a.** Correct. Unfortunately that sometimes happens. Some SIS vendors allow behind-the-scenes mapping, allowing you to code the student the way you want in your SIS (TOS, TNC, etc.) but still send the correct TC exit type to WISEdata. But if your SIS does not offer that option TC is the correct code.

Presenters Kari Krakow and Jeff Perry

- **8. Name and LEA - Q) Lisa Baldauf -** Error 6719--I ran into this error regularly with students who withdrew to homeschool and then re-enrolled. I ended up creating two different withdrawal codes--one that is a TC code and one that is a TNC. I withdraw student to home school using the TNC code, and then if they re-enroll I change the code to the TC version.
	- **a.** That is a great tip… thank you!
- **9. Name and LEA - Q) Jody -** Error 6374 the issue with overlap is in PS we are supposed to use the day after they exit as the exit date but the other school uses it as the start date. For instance, if a student is in our district until March 15 and starts at the other school on March 16....we have to use March 16 as exit and they use March 16 as enter**.**
	- **a.** Please check with your vendor customer service. I understand the feature you are speaking of, but I am fairly certain they can instruct you how to report the data without creating an enrollment overlap. Good luck!
- **10. Name and LEA - Q) Josie Simonson** Jody, with PS we do that because if you then look at the date the publishes via Ed-Fi it is the date prior to the date you entered. So it would report March 15 if you enter March 16.
	- a. Thank you Josie!
- **11. Name and LEA - Q) Jody -** Wouldn't it be easier to just make their last day, the day they leave then? I had a few errors this year because of these dates overlap.
	- **a.** Check with your vendor customer service. I believe they can help you report the information correctly. Thank you!
- **12. Name and LEA - Q) Josie Simonson -** Jody, I'm not sure the reasoning it is this way. Possibly because that is the first day they are no longer an enrolled student? I just know that when going to the publishing page to confirm, it does publish the last school day prior to the date entered. You could inquire with PS directly to discuss with them.
	- **a.** Thank you!
- **13. Name and LEA - Q) Linda -** How about error 7154.
	- **a.** If a student has the "No-Other" value for the Internet Access in Residence data element, then the only value acceptable for the Internet Access Type in Residence or Internet Performance in Residence data elements is "No/None". Any other value there creates a contradiction. One of those must be changed to compliment the other. More info is available in the KBA: [https://dpidynamicsprd.powerappsportals.com/knowledgebase/article/KA-03551/](https://dpidynamicsprd.powerappsportals.com/knowledgebase/article/KA-03551/en-us) [en-us](https://dpidynamicsprd.powerappsportals.com/knowledgebase/article/KA-03551/en-us).

Presenters Kari Krakow and Jeff Perry

- **14. Name and LEA - Q) Andrea Bonofiglio -** It is my understanding that the Homeless status remains in place for the entire school year that they are identified. Would we then mark them homeless even if they are now housed in our district?
	- **a.** If the student no longer meets the criteria to be reported as homeless please acknowledge warning 6756. If they do, then submit a homeless program association for the student and the additional related elements for Primary Nighttime Residence and Unaccompanied Youth, which will clear the warning 6756.
- **15. Name and LEA -** Q) Lisa Mordan We would like to confirm, if a student whose primary enrollment is with another district you should submit a student section for these students.
	- **a.** If a student from another public district takes class(es) at your district then please submit a Coursework non-Primary enrollment for that student. Coursework non-Primary enrollments should include only roster information, and that includes student section data.
- **16. Name and LEA - Q) Ann Popp -** Error 6899? I have 4 students with that.
	- **a.** Usually this occurs when the Assessment Year field under "Language Instruction Program Assessments" has been sent as the current year (2021) but there is an ACCESS score from the previous year (2020). WISEdata reads the 2021 Assessment Year as indicating a screener test was administered, but that would likely not be the case if the student already took the ACCESS For ELL's exam. Usually the correct fix is to change the Assessment Year from 2021 to 2020.
- **17. Name and LEA - Q) Georgia Kraus -** Is the data flow from WISEdata to WISE dash or WISE dash to WISE data?
	- **a.** There are technically three databases involved: Your SIS sends data to WISEdata and it undergoes Level 1 (L1) validations. Data with no L1 errors lands in a repository WISEdata database. Either a manual validation triggered by the user or the nightly validation job moves the data from this repository into the WISEdata Portal database. Here you can view it in the WISEdata Portal app, complete with any errors or warnings. Each nigh the data from WISEdata is sent to the WISEdash database, from which report cards, public reporting, etc. are generated. Critical errors in WISEdata Portal could prevent data from moving to WISEdash.
- **18. Name and LEA - Q) Michelle Kolash -** Error 6756 I did not think you could acknowledge errors.
	- **a.** Good catch! 6756 is a warning, not an error.